# **DRA Municipal** Services

#### **Tax Rate Setting Software Tax Rate Setting**

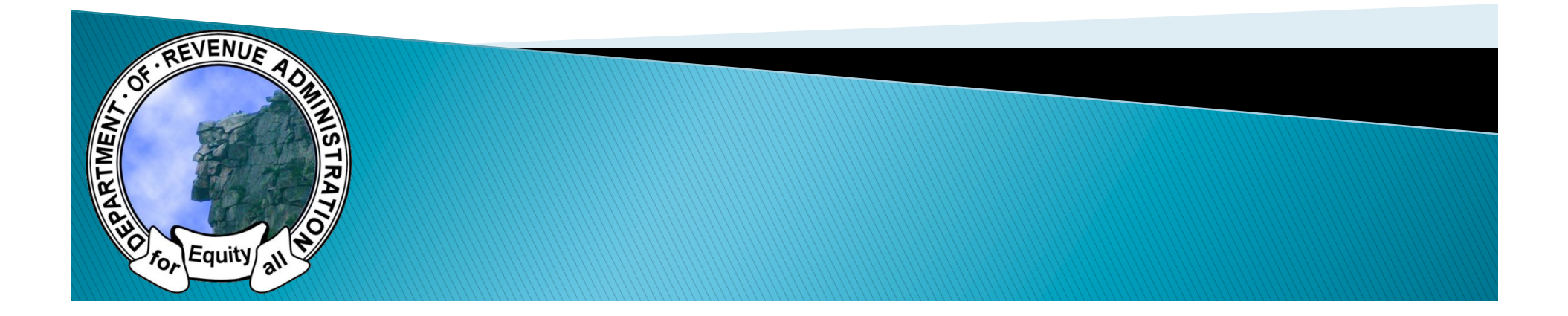

#### BASIC PROCESS-TOWNS/CITIES

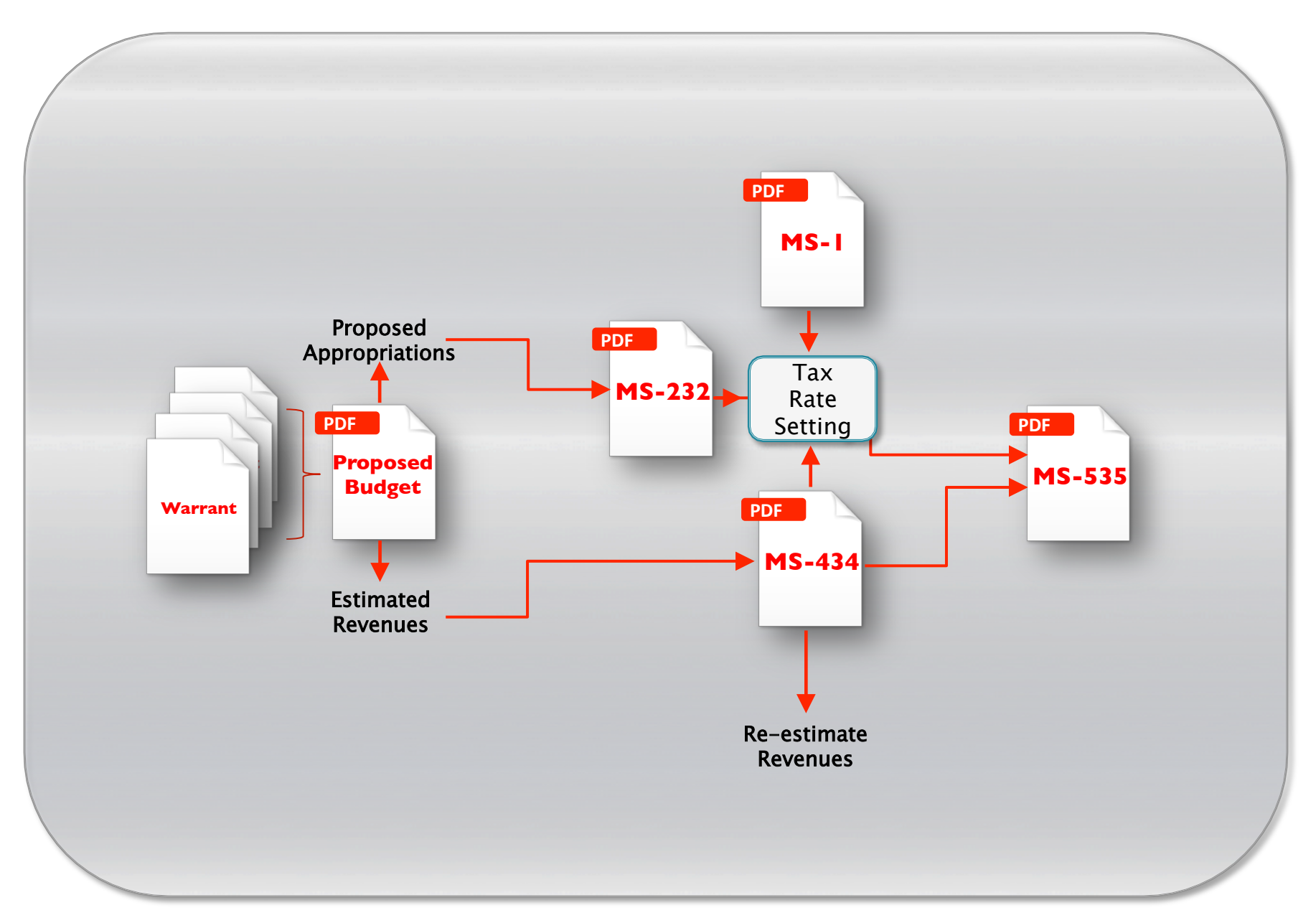

#### TODAY'S TRAINING SESSION

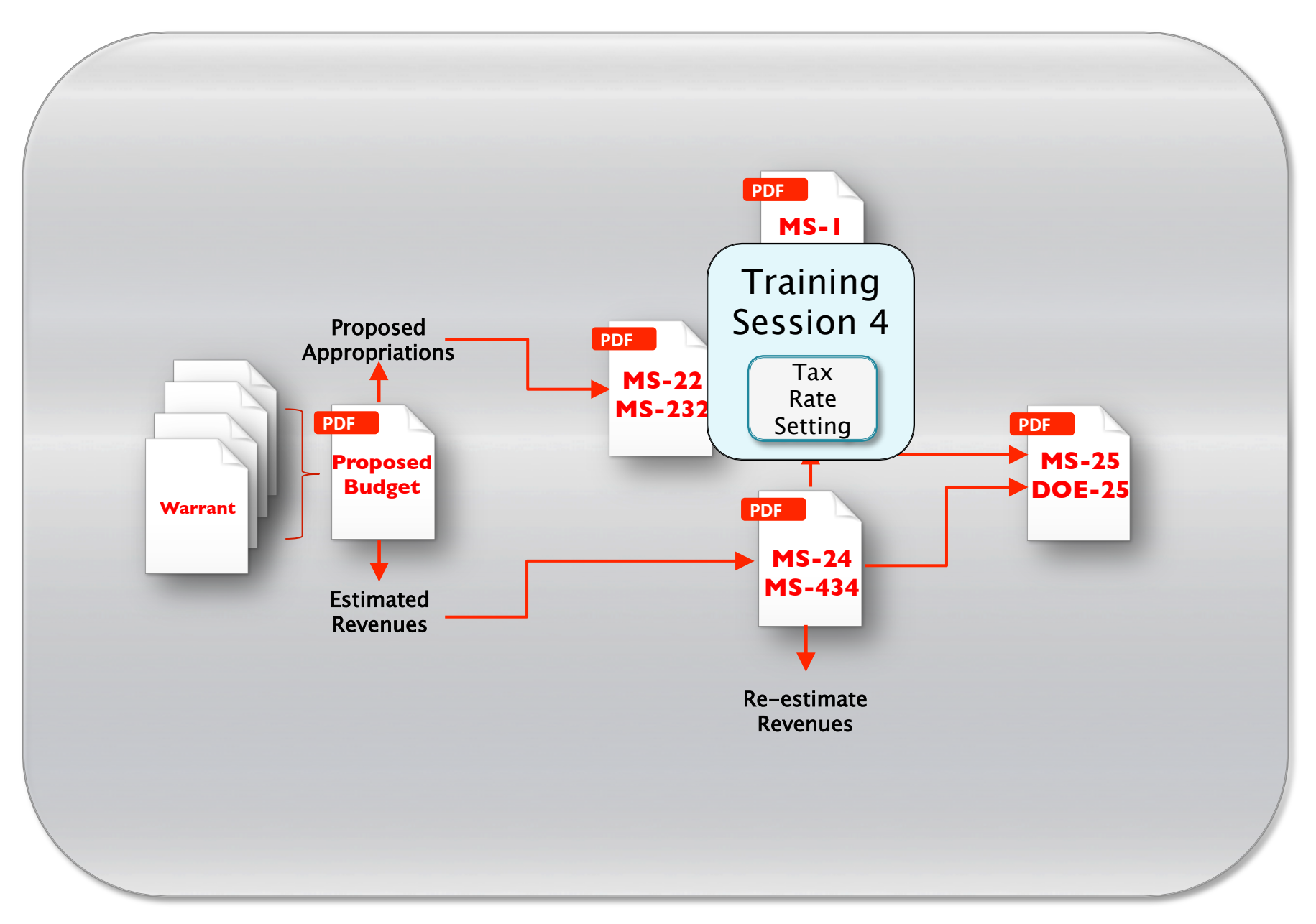

#### Session 4: Tax Rates

- 1. Location of interface
- 2. Workflow
- 3. Tax Rates interface
- 4. Fund balance and overlay calculations
- 5. Submitting revenues
- 6. Viewing draft and final forms
- 7. DRA Approval process

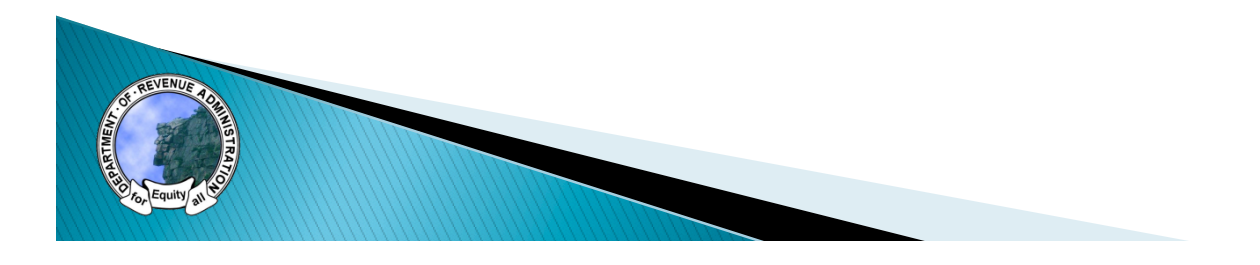

### **Location of Interface**

- ▶ Tax Rate manager can be accessed through:
	- Tax Rates tab
	- Tax Rates button

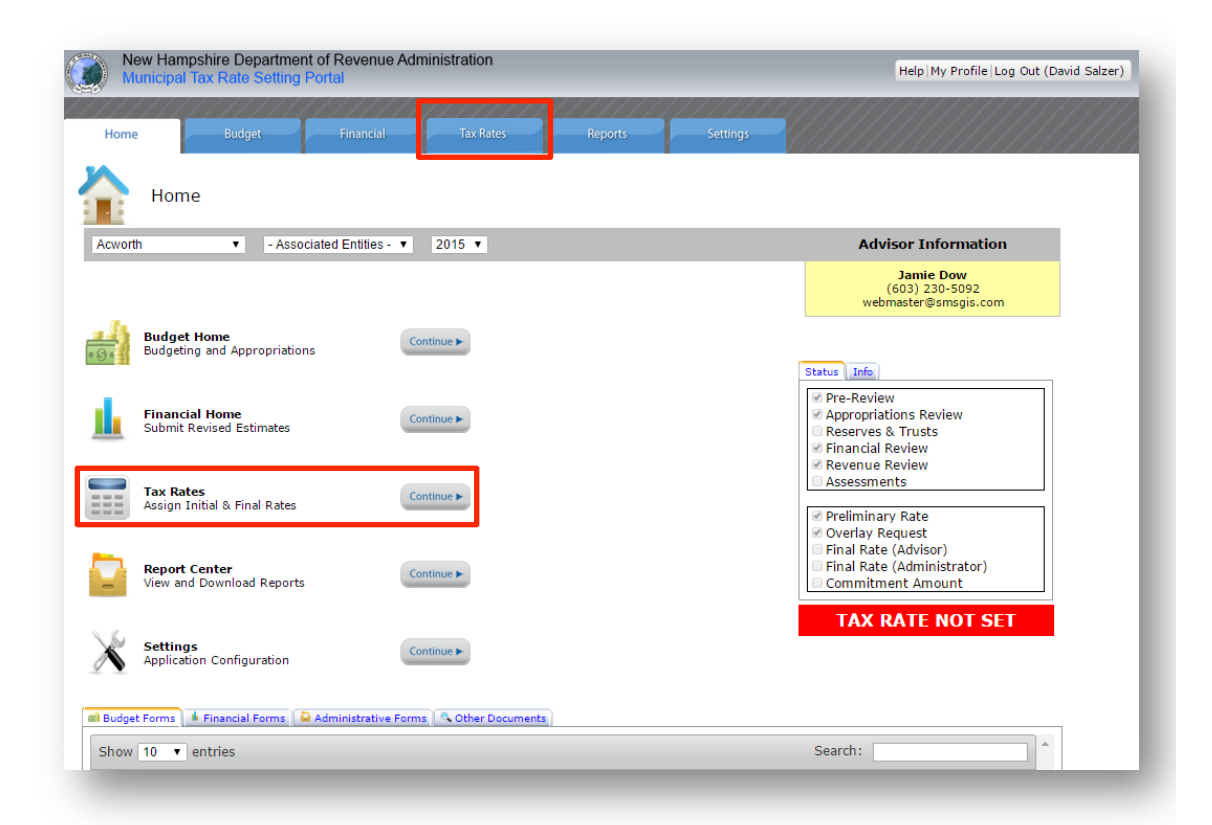

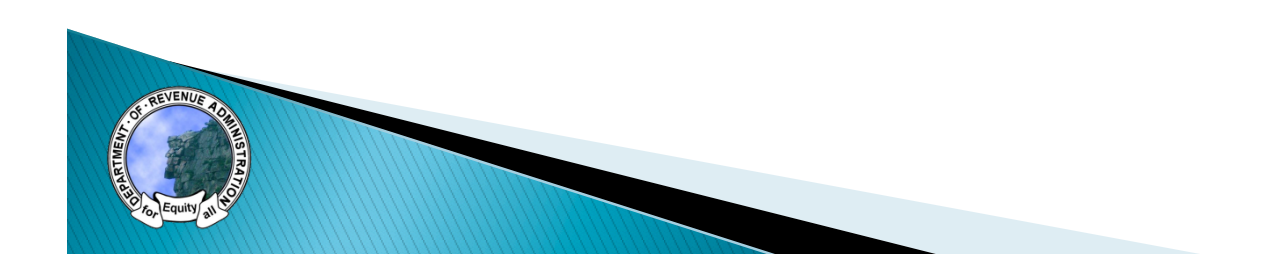

#### **Tax Rates Home**

- ▶ Gateway to tax rate information
	- Access draft and final tax rates
	- Print draft and final tax rates

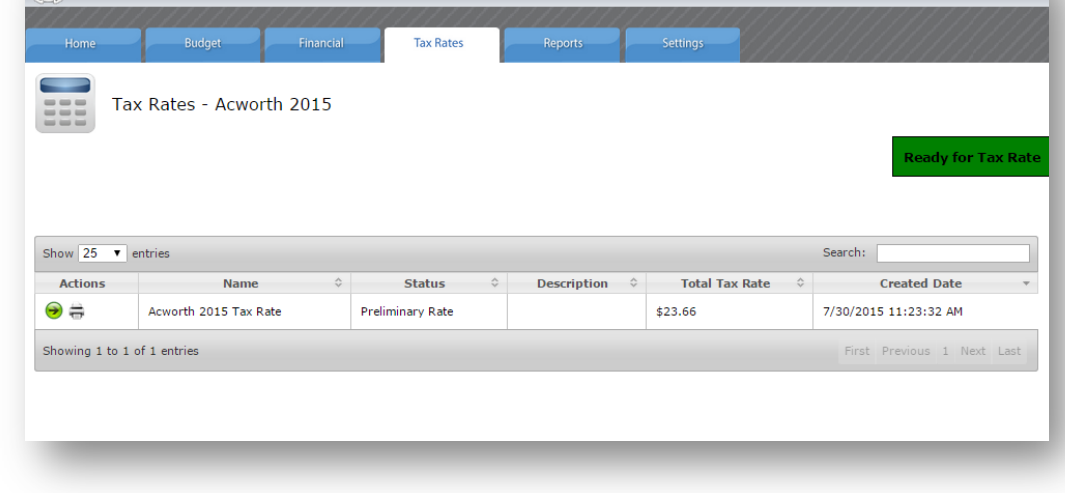

Help | My Profile | Log Out (David Salzer)

New Hampshire Department of Revenue Administration

▶ To access tax rate, select green arrow on left side

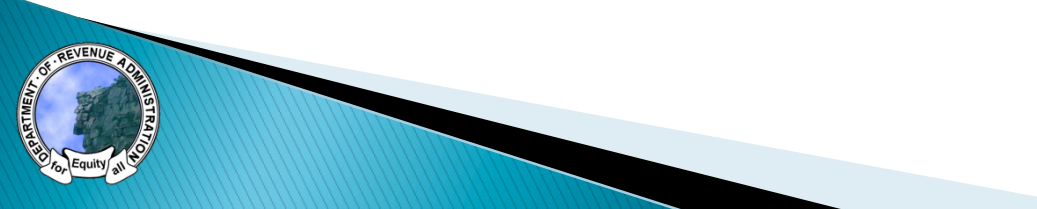

#### **Tax Rate Workflow**

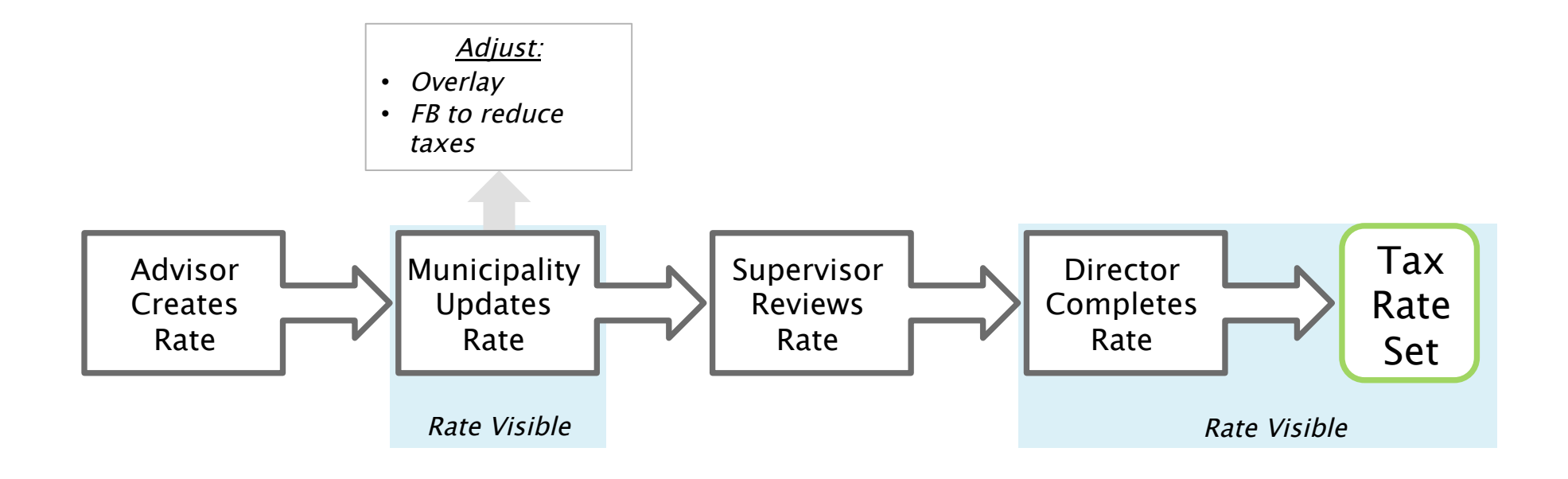

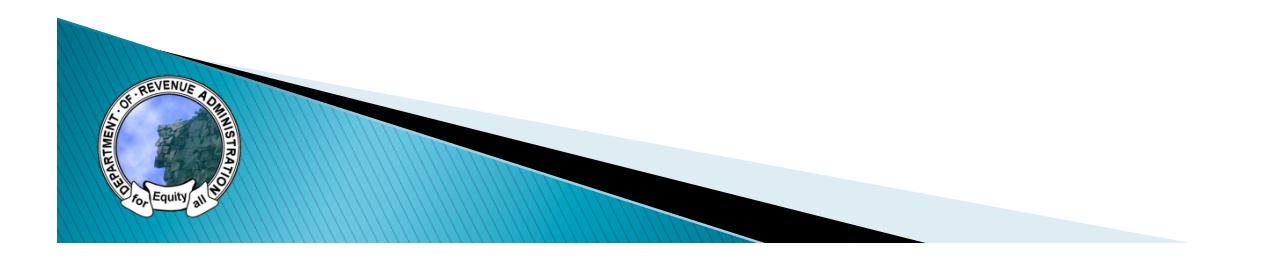

### Interface

- ▶ Interface has four tabs
	- Appropriations & Revenues
	- Tax Base
	- Overlay & Surplus (municipal value input)
	- Information
- ▶ Each tab has the tax rate calculation on the bottom which can be minimized

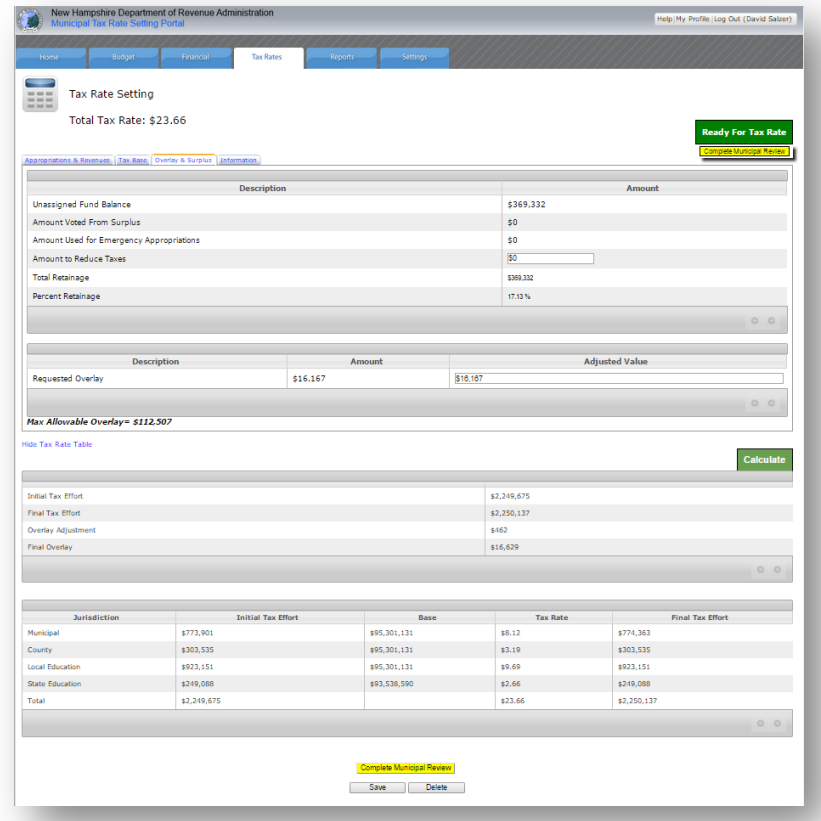

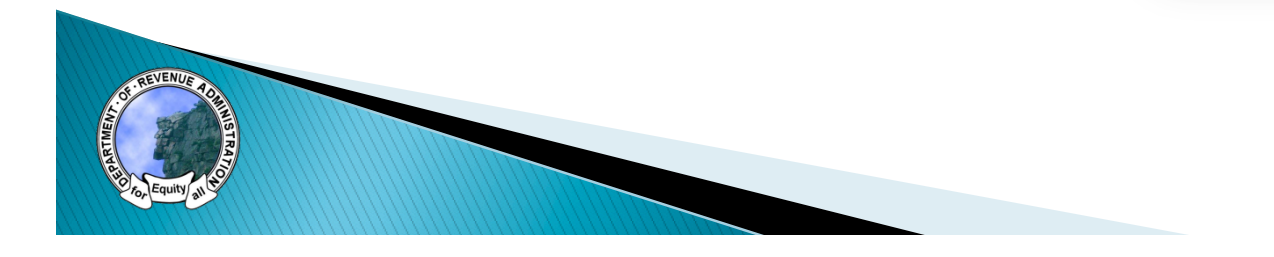

## Interface

#### Page Content -

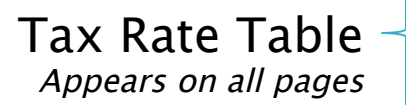

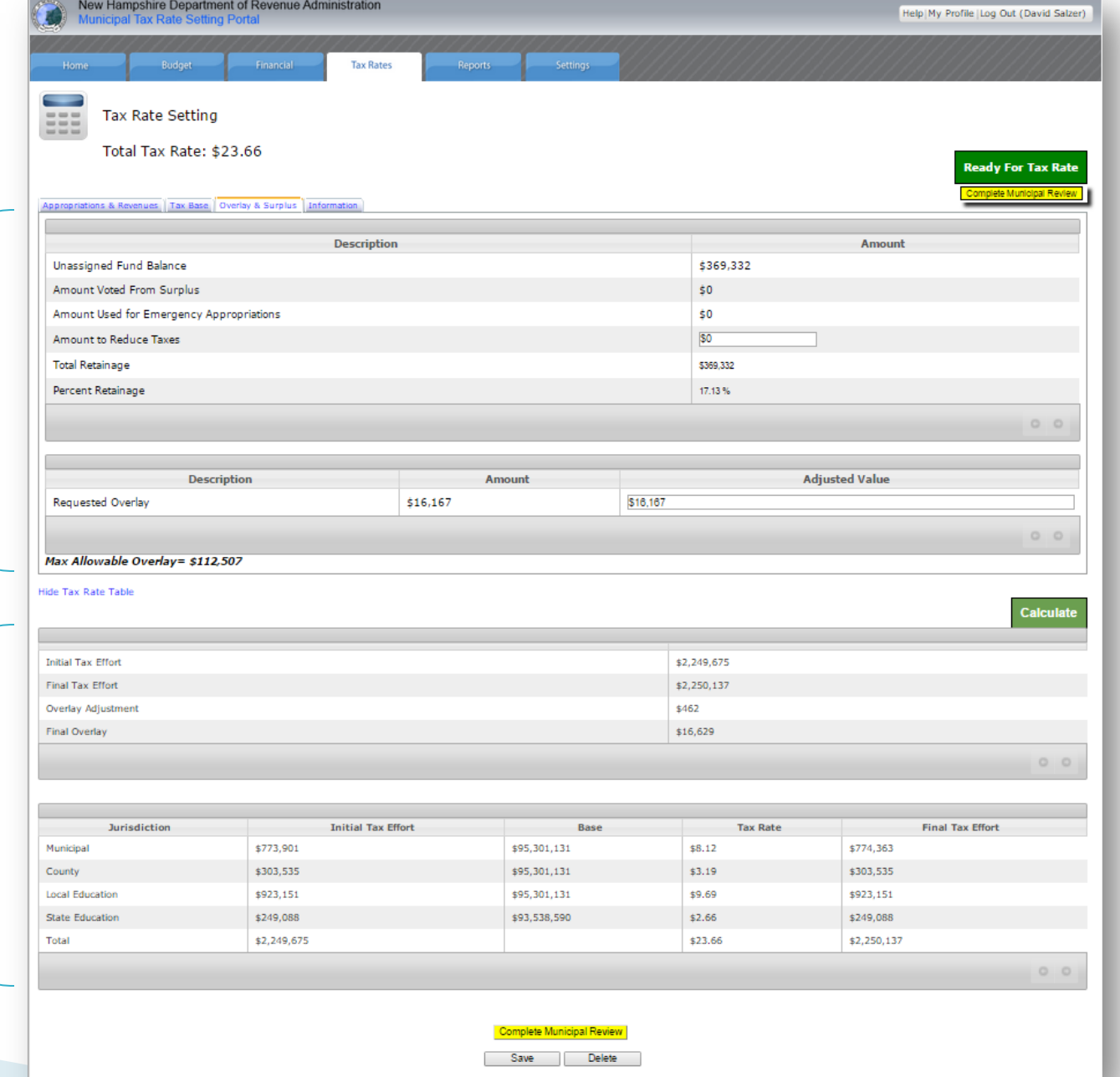

#### **Tax Rate Table**

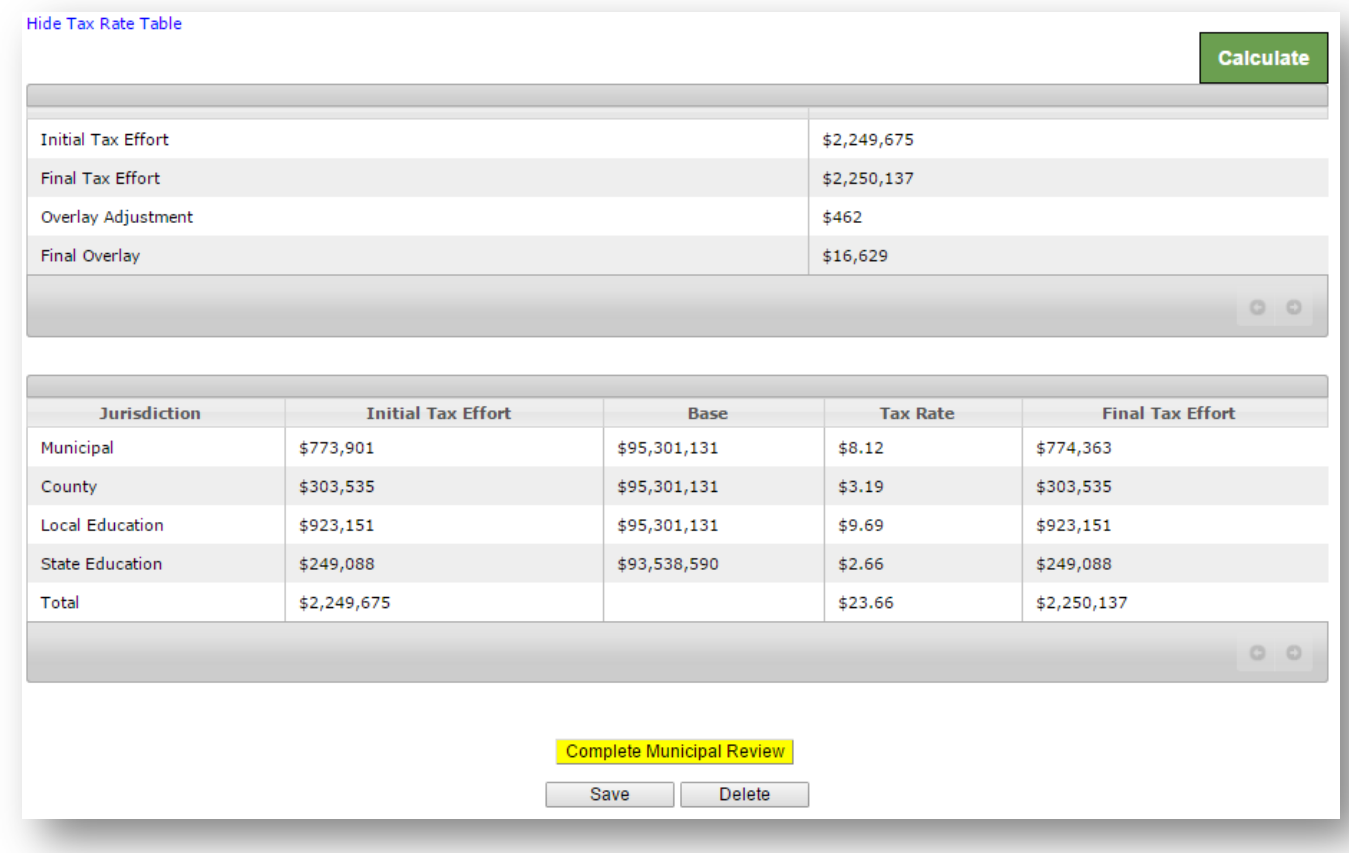

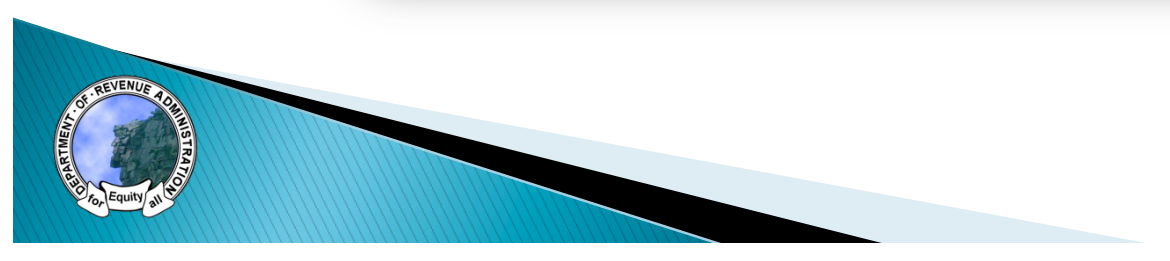

#### **Municipal Interface**

- ▶ When viewing a rate, users will be taken to the "Overlay & Surplus" tab
- ▶ Two values are editable
	- FB to reduce taxes
	- Requested Overlay

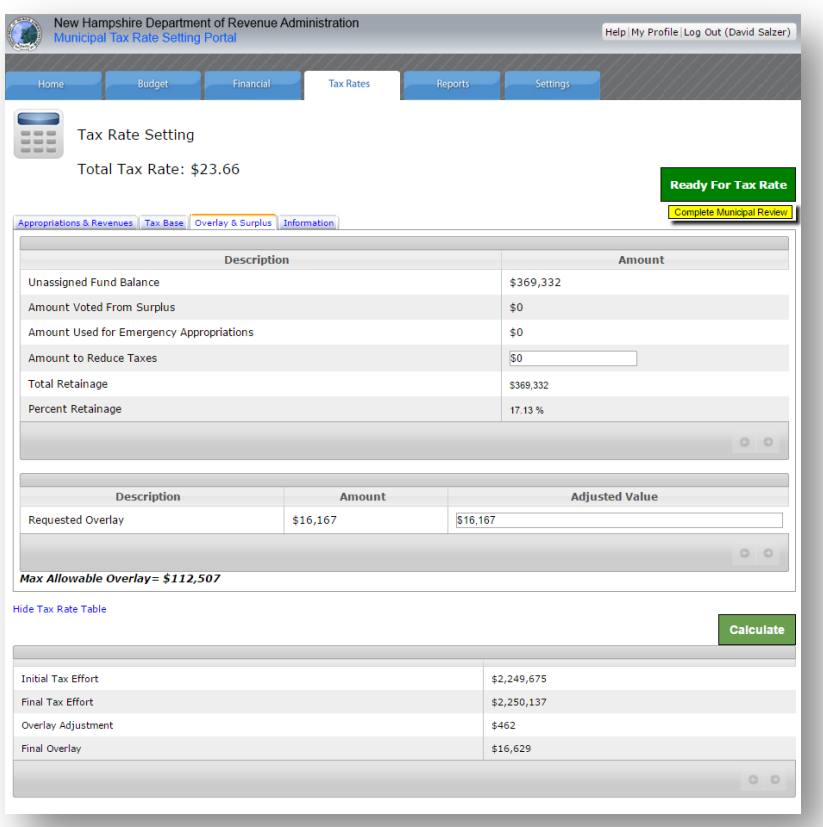

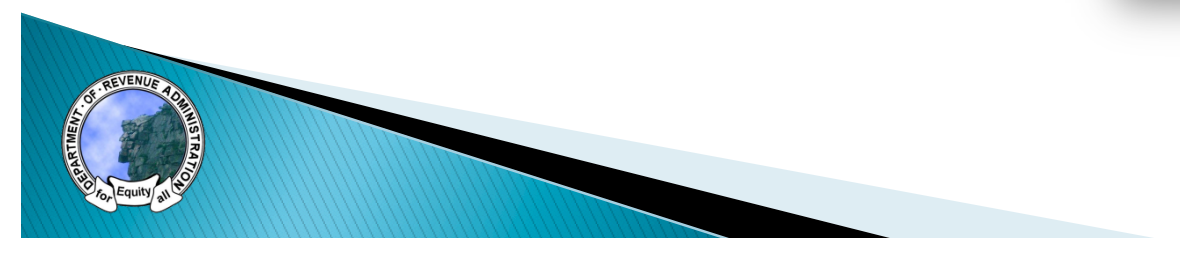

#### Municipal Interface

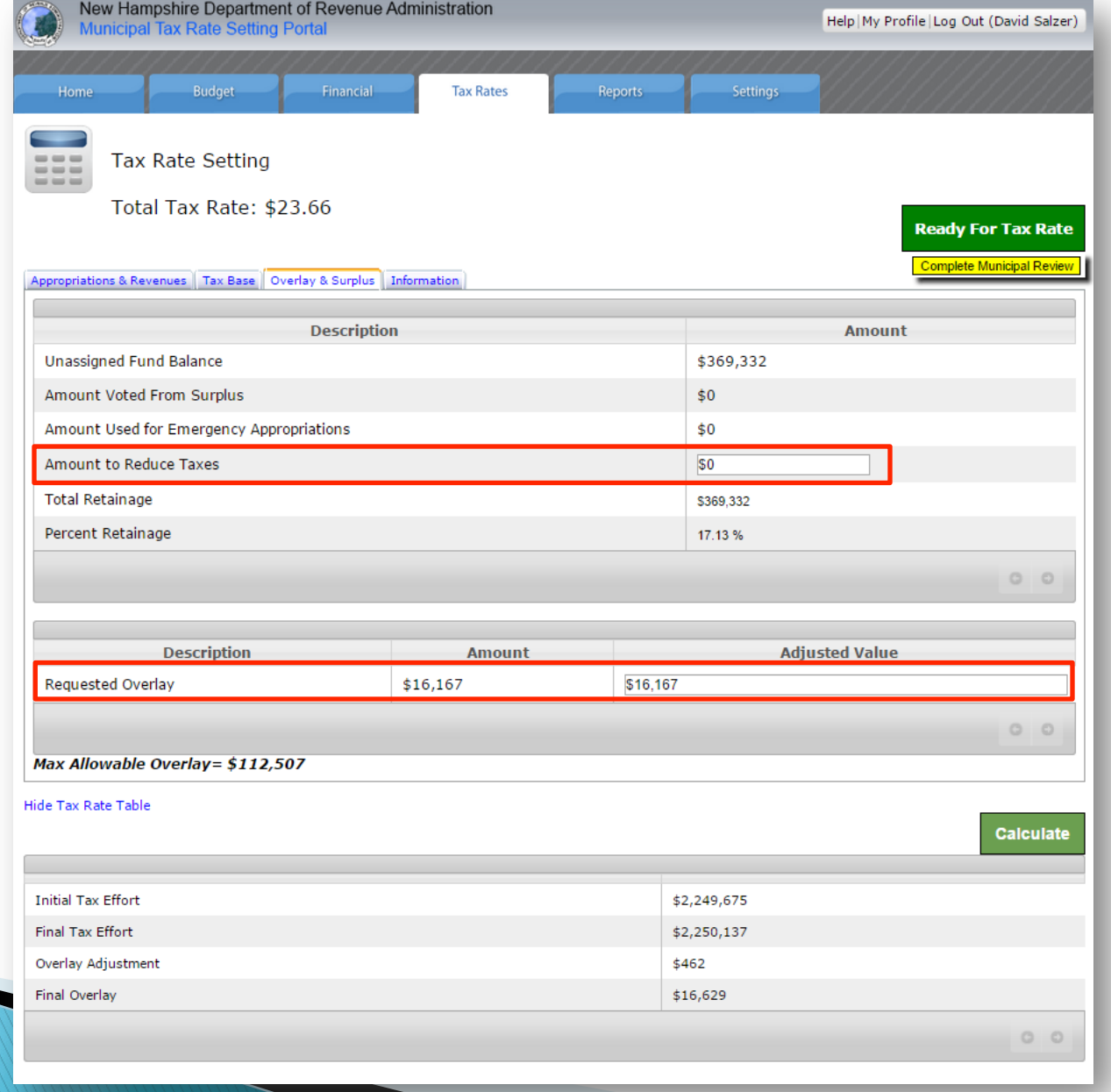

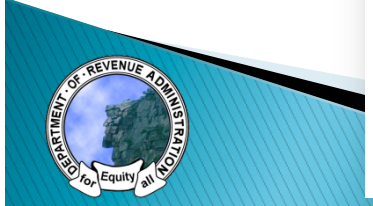

#### **Overlay & Adjustments**

- ▶ "Requested" overlay is an approximate amount used to calculate the tax rate
- $\blacktriangleright$  Rounding the tax rate calculation results in partial penny adjustments
- ▶ Adjustment is applied to the municipal tax effort only

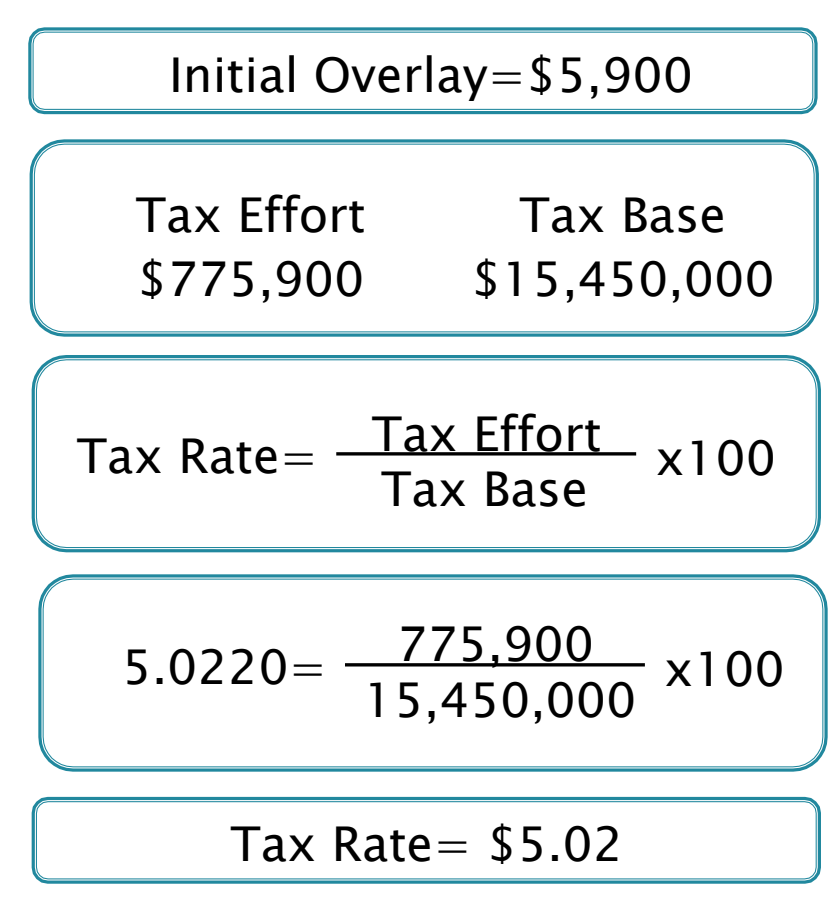

![](_page_12_Figure_5.jpeg)

#### **Overlay & Adjustments**

- ▶ "Requested" overlay is an approximate amount used to calculate the tax rate
- $\blacktriangleright$  Rounding the tax rate calculation results in partial penny adjustments
- ▶ Adjustment is applied to the municipal tax effort only

Tax Rate $=$  \$5.02 Tax Effort= Tax Rate  $x$  Tax Base 100 775,900-775,590=310 Initial Overlay=\$5,900 Final Overlay=\$5,590 775,590= 5.02 x 15,450,000 100

# Overlay

![](_page_14_Picture_5.jpeg)

![](_page_14_Picture_2.jpeg)

## **Municipal Process**

- ▶ Update FB to reduce taxes and overlay as needed
- } After updating values select green "Calculate" button
- ▶ View rate impact
- ▶ When finished, select yellow "Complete Municipal Review" button

![](_page_15_Picture_49.jpeg)

# DEMONSTRATION DEMOMO LAY LOM

![](_page_16_Picture_1.jpeg)

### **Printing Tax Rate Reports**

- ▶ Print draft report from homepage
	- Printer icon
- $\blacktriangleright$  Extensive draft watermarking to indicate non-final rate reports

![](_page_17_Picture_4.jpeg)

![](_page_17_Picture_5.jpeg)

### **DRA Approval**

- ▶ Following DRA supervisor and director approval you will receive an email
- ▶ Log into system, go to Tax Rates page
	- View rate-green button
	- Print rate-Printer icon

![](_page_18_Picture_5.jpeg)

# TAX RATE REPORT I WY KYLE KELOKI

![](_page_19_Picture_1.jpeg)

![](_page_20_Picture_1.jpeg)

**New Hampshire** Department of Revenue Administration

2015 \$23.66

#### **Tax Rate Breakdown Acworth**

![](_page_20_Picture_40.jpeg)

![](_page_20_Picture_41.jpeg)

![](_page_20_Picture_42.jpeg)

Sol W. Hark

**Stephan Hamilton** 

Director of Municipal and Property Division New Hampshire Department of Revenue Administration 7/30/2015

![](_page_21_Picture_5.jpeg)

![](_page_21_Picture_2.jpeg)

![](_page_22_Picture_14.jpeg)

![](_page_22_Picture_2.jpeg)

#### **Tax Collector/Deputy Signature:**

Submit this signed verification form with a copy of the completed and signed warrant total page and an actual tax bill to your DRA municipal auditor.

Date:

#### Requirements for Semi-Annual Billing

Pursuant to RSA 76:15-a

76:15-a Semi-Annual Collection of Taxes in Certain Towns and Cities - I. Taxes shall be collected in the following manner in towns and cities which adopt the provisions of this section in the manner set out in RSA 76:15-b. A partial payment of the taxes assessed on April 1 in any tax year shall be computed by taking the prior year's assessed valuation times 1/2 of the previous year's tax rate; provided, however, that whenever it shall appear to the selectmen or assessors that certain individual properties have physically changed in valuation, they may use the current year's appraisal times 1/2 the previous year's tax rate to compute the partial payment.

![](_page_23_Picture_24.jpeg)

![](_page_23_Figure_5.jpeg)

## **Final Step**

#### } Required documents to be uploaded

- Tax commitment (1/2% verification)
- Signed property tax warrant and summary or summary only
- Copy of a final tax bill

![](_page_24_Picture_5.jpeg)

# DEMONSTRATION DEMOMO LAY LOM

![](_page_25_Picture_1.jpeg)

#### **Resources**

#### **DRA Website**

- http://revenue.nh.gov/mun-prop/mtrsp/index.htm
- Help videos
- Quick help sheets
- User manual
- } Municipal advisor
- ▶ Technical support team

![](_page_26_Figure_8.jpeg)

#### QUESTIONS

![](_page_27_Picture_1.jpeg)

![](_page_27_Picture_2.jpeg)